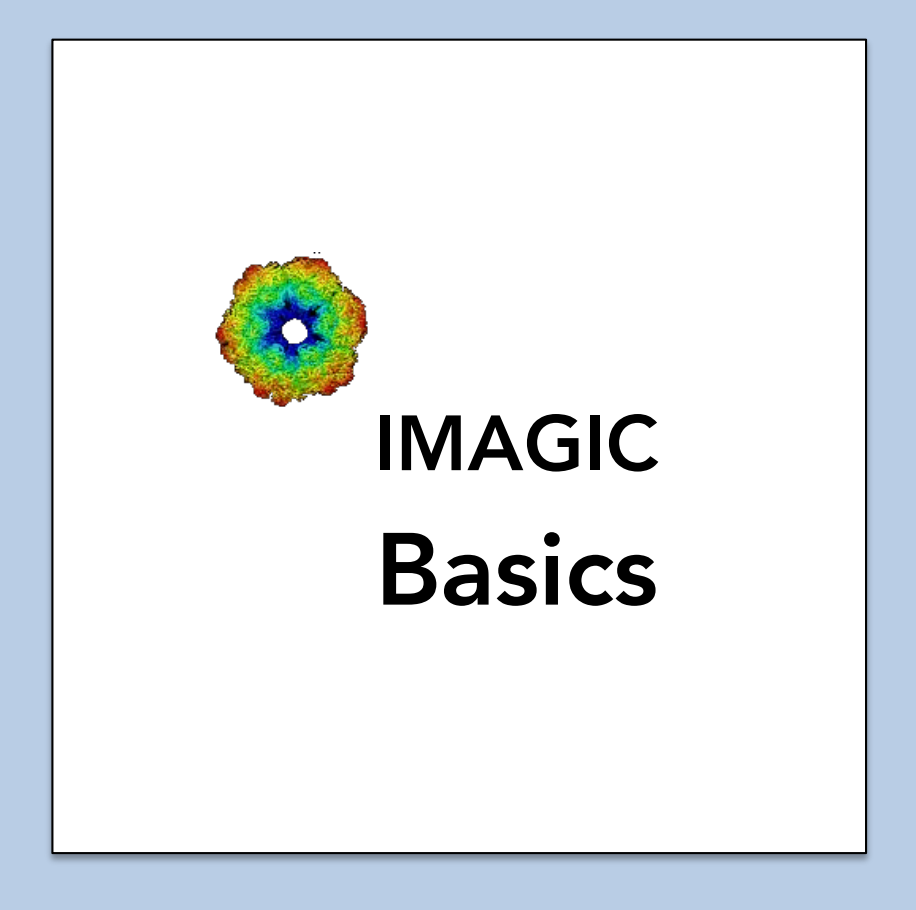

### A Brief Introduction

Version 10-Oct-2023 www.ImageScience.de © Michael Schatz (Image Science)

### IMAGIC - Package

**IMAGIC** is a tool case of commands and procedures for image analysis and 3-D reconstruction. Although it was developed in the field of (cryo) electron microscopy it can be used in many other fields of image and data processing.

#### IMAGIC - Files

An "**IMAGIC** image file" consists of a header file (extension: hed) and the image density file extension: img):

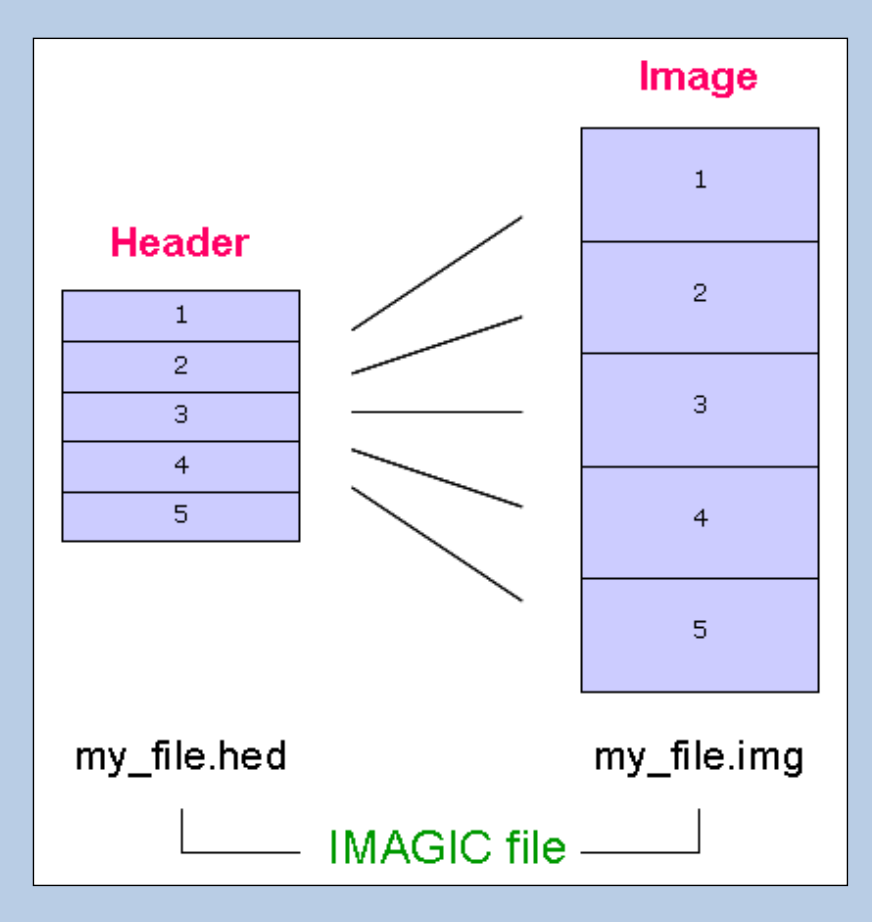

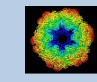

the **IMAGIC** image file contains the actual image density values, while the header file contains information about the images ("meta data") as a set of records that can be accessed through different labels. For example:

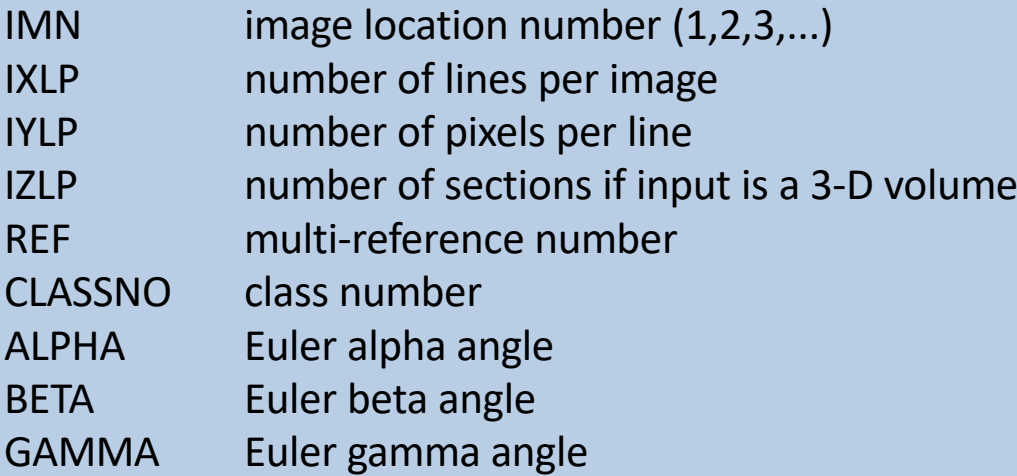

etc.

An additional PLT text file can be associated to an **IMAGIC** image file to store further meta-data like:

coordinates of particles contour of masks image numbers Euler angles graphics (curves) etc.

The PLT file may contain a maximum of five numerical values per line, separated by blanks (or by commas).

A few other **IMAGIC** text (ASCII) files may be generated during processing:

CLS files are classification files containing classes and their members LIS files contain information printed during execution of a program LOG files contain output of programs when running as batch job (script) DAT files contain data for various purposes DFF (default) files) are used to store your last answers

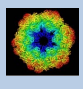

# IMAGIC - Coordinate System

The **IMAGIC** coordinate system is a right-handed system with its (1,1) origin in the top-left corner of the image. The length of the lines (number of rows/columns) is NY and the number of lines is NX:

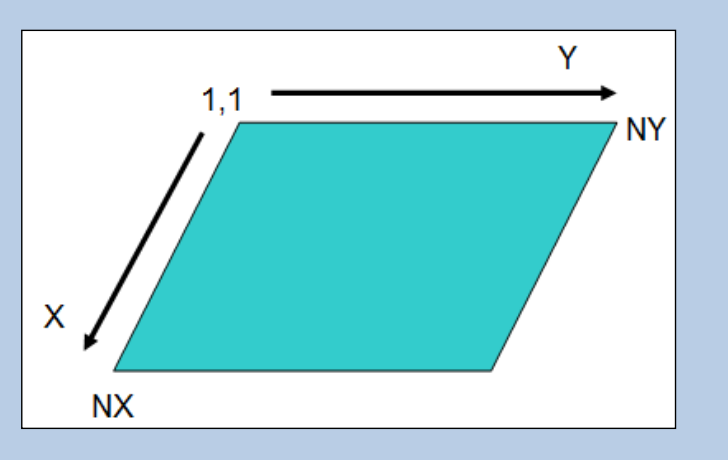

The **IMAGIC** coordinates for a 3-D volume are the following:

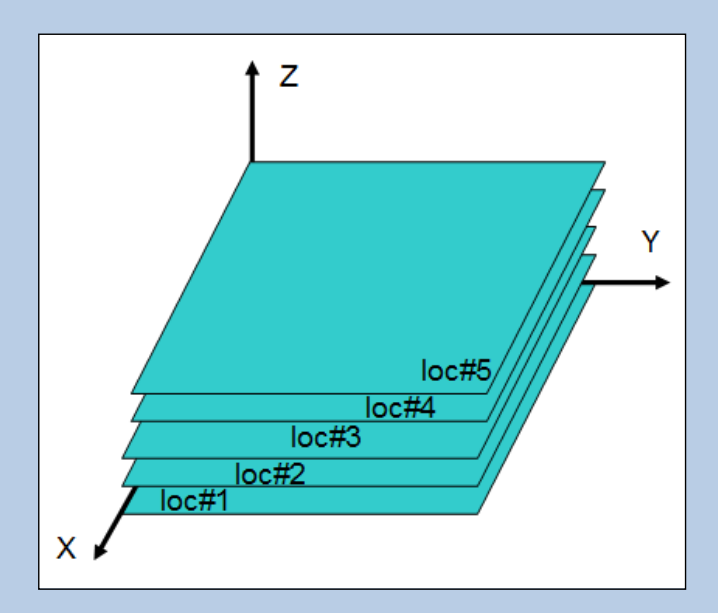

Note that  $Z = X \times Y$  as required for a right-handed co-ordinate system.

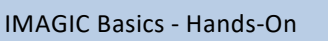

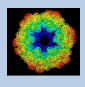

# IMAGIC - Euler Angles

**IMAGIC** 3-D orientations are defined by three Euler angles Alpha, Beta and Gamma.

From the perspective of an external viewer (like every **IMAGIC** image used/created in commands ANGULAR-RECONSTITUTION, THREED-SURFACE, THREED-FORWARD, etc.) the Euler angles are defined as follows: The first rotation is a rotation around the Z-axis by GAMMA, followed by a rotation BETA around the new Y-axis and a rotation ALPHA around the new Z-axis .

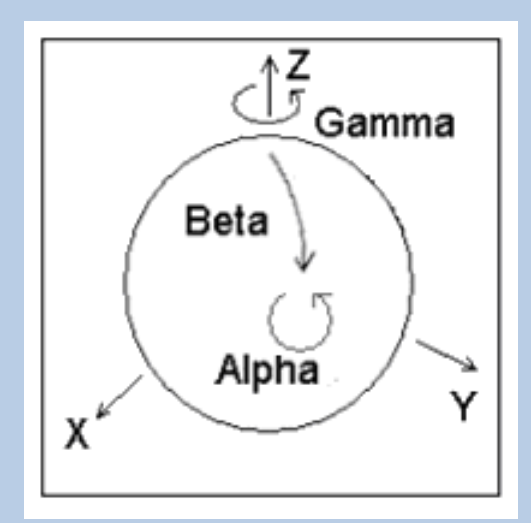

But normally a user does not think in this way but tries to imagine how the particle would look like "in his hands":

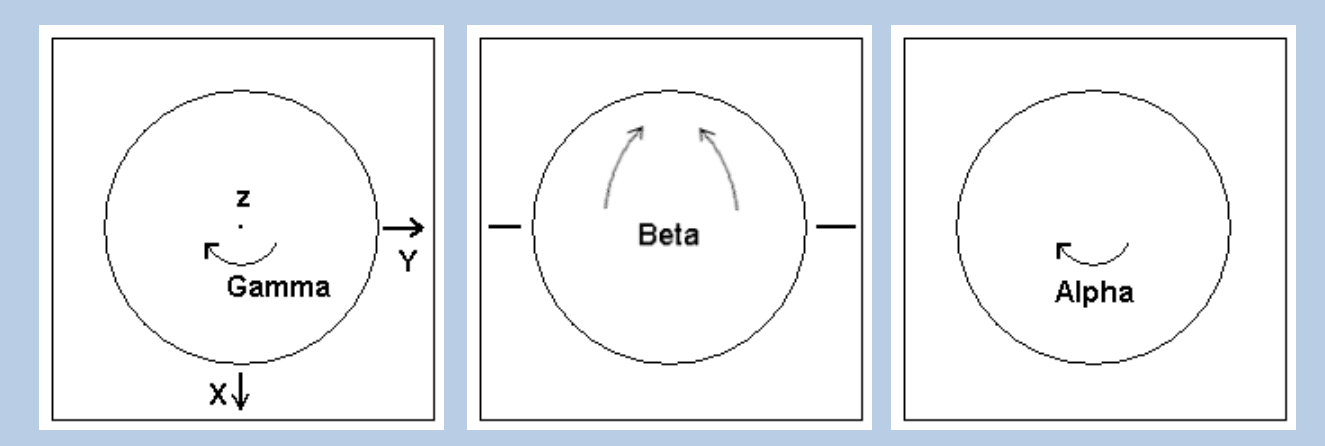

- 1> Look at the particle along the Z-axis ("north pole")
- 2> Rotate the particle clockwise by Gamma
- 3> Rotate the particle into the plane clockwise by Beta
- 4> Rotate the particle clockwise by Alpha

Note that the important angles to define a 3-D orientation are Beta and Gamma. Alpha is only the final in-plane rotation.

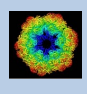

### IMAGIC - Command Parameters

**IMAGIC** first asks for all file names and parameters needed before any calculation is started. Every question also has an associated help, which can be accessed by "?".

**IMAGIC** command questions will often suggest values. When a command is started the first time in the current working directory this is the programmer's suggestion.

**IMAGIC** remembers the last values you have entered for a specific command. These values (stored in the DFF files) become the default values the next time the command is started in that working directory. In general, if you do not know how to answer a question, the default values serve as an intelligent first guess.

### IMAGIC - MPI Parallel Processing

In **IMAGIC** MPI refers to parallel processing. If your notebook computer (or any other type of computer) has multiple cores commands which are using parallel processing will ask you if you want to run the command in parallel or not. In the beginning always first run on a single core (nonparallel mode) which will give you more feedback (answer NO). Later when using many images your answer may be YES. Note that the number of processors to be used should be at least the number of nodes PLUS 1.

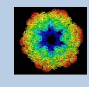

There three ways on how to work with **IMAGIC**:

**IMAGIC** in a terminal window (line-by-line mode) **IMAGIC** within a specific IMAGIC GUI program **IMAGIC** within IMAGIC GISP (a single particles analysis GUI workflow)

#### IMAGIC - Terminal Mode

**IMAGIC** can be started in one (or more) terminal/command window(s) of your computer. The commands are interactive and are followed by specific questions which are asked line-by-line.

```
my notebook> imagic
```

```
IMAGIC-COMMAND:
```
You can get the associated help for each question by typing a '?':

Image dimensions X, Y  $\cdot$  ? The (INTEGER) dimensions of the images are defined as: X : number of lines in the image Y : number of pixels in a line

The suggested values (programmer or your last choice) appear in brackets.

```
Image dimensions X, Y [512, 512]
                                     \ddot{\phantom{a}}
```
If an **IMAGIC** command can run in parallel you are asked the following:

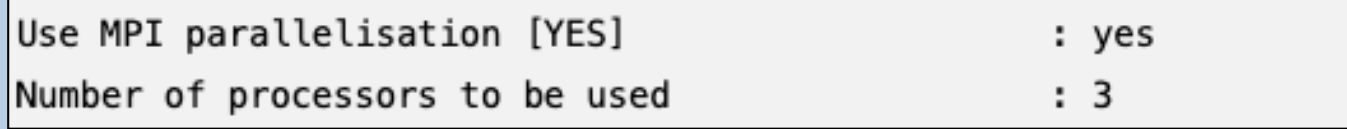

Refer to manual "Hands-On – Playing with IMAGIC – Terminal Window ".

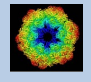

# IMAGIC - guiIMAGIC

**guiIMAGIC** is a GUI oriented program to run the IMAGIC commands in a GUI oriented design.

You can call **guiIMAGIC** directly in your computer. You can also start **guiIMAGIC** as a command from **IMAGIC** in terminal mode which has the advantage that you don't have to specify the working directory on the "Start page" of **guiIMAGIC** because **guiIMAGIC** will automatically use the working directory of the terminal windows.

my notebook> imagic

IMAGIC-COMMAND: quiIMAGIC

# IMAGIC - with IMAGIC GUI Programs

Within the specific **IMAGIC** GUI programs (like **guiCNORM**, **guiCTF**, etc.) you can always run any IMAGIC command in a GUI oriented design.

In the toolbar of each of these specific **IMAGIC** GUI programs you will find a "Command" button.

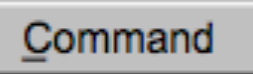

Clicking this "Command" button you will get a new page with a list of buttons to run any **IMAGIC** command you want to work with.

Refer to the manual of the related **IMAGIC** GUI program to get further help.

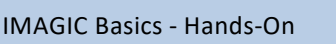

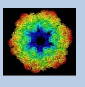

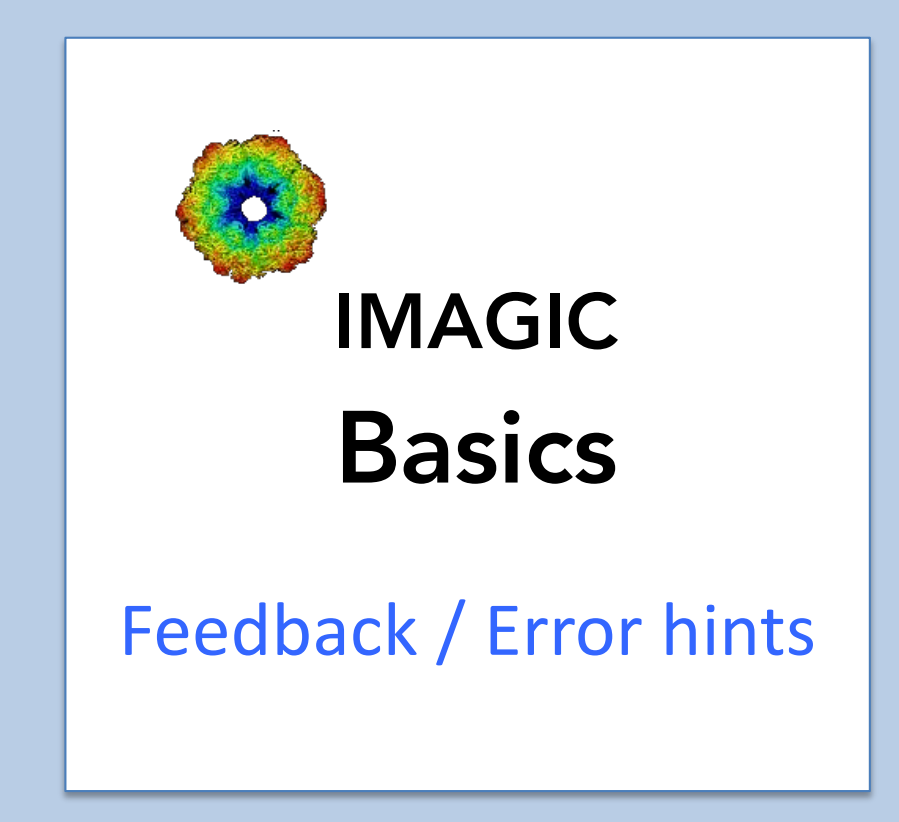

We intensively tested **IMAGIC** / the **IMAGIC** GUI programs and tried to find all possible errors and inconsistencies. But you may still find some problems.

We are happy to get feed-back. Please send your comments, error hints etc. to

imagic@ImageScience.de

THANK YOU VERY MUCH.

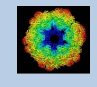

### Image Science

#### www.ImageScience.de imagic@ImageScience.de

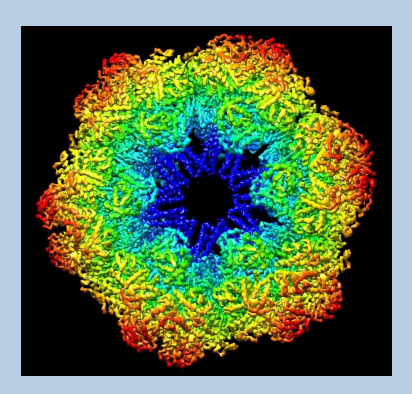